### Revolabs Single Channel Wireless Microphone System- Tandberg 6000 / 8000 MXP Setup Guide

#### NOTES AND CAUTIONS:

This setup guide will guide you through the steps needed to properly connect a Revolabs Single Channel System to a Tandberg 6000 / 8000 MXP video codec.

- 1. Connecting the Cables
- 2. Configuring the 6000 / 8000 MXP Video Codec

**Note:** It is important to carefully follow these instructions in order and completely. Otherwise your Single Channel System and/or the video codec may not function properly. Please read through these instructions completely before proceeding. Contact Revolabs technical support if you have any questions.

Requirements for connecting systems:

- 1. Revolabs Single Channel System
- 2. Tandberg 6000 / 8000 MXP video codec
- 3. QTY 1 07-STEMIC-PPP Line-to-Mic Interface Cable\*

\* OPTIONAL FROM REVOLABS

NOTE: Images of set up screens are default settings from Tandberg and are part of the Tandberg MXP Administrator's Guide © May 2008

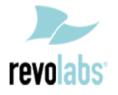

## **Connecting the Cables**

CONNECTING A REVOLABS SINGLE CHANNEL TO TANDBERG 6000 / 8000 MXP VIDEO CODEC

1. Connect the 07-STEMIC-PPP cable between the 2.5mm analog output of the Revolabs Single Channel to the MIC 1 input of the Tandberg 6000 / 8000 MXP

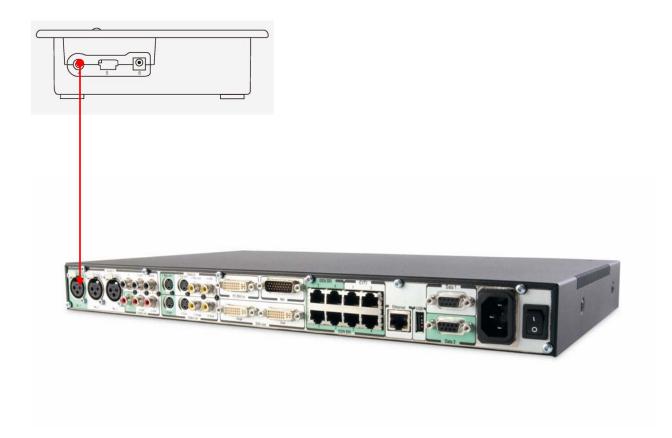

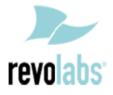

### Configuring the 6000 / 8000 MXP Video Codec

CONFIGURING THE AUDIO MENUS OF THE 6000 / 8000 MXP VIDEO CODEC

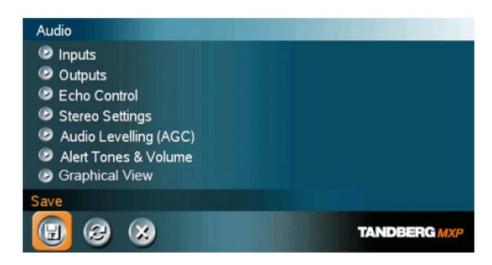

- 2. Select **INPUTS**
- 3. Confirm that **MIC** 1 is **ON**

| Devel Setting |       | CON  |                          |  |
|---------------|-------|------|--------------------------|--|
| VCR Ducking   | • Off | • On |                          |  |
| Mixer Mode    | Fixed | Auto | and there                |  |
| Audio5(VCR)   | 00#   | • On | <ul> <li>Auto</li> </ul> |  |
| Audio5(AUX)   | OOff  | • On |                          |  |
| Audio4        | O Off | • On |                          |  |
| Mic3          | Ooff  | • On |                          |  |
| MicZ          | OOff  | • On |                          |  |
| Mic1          | 00#   | • On |                          |  |

- 4. Adjust the audio Input Type Level if necessary (recommend +8dB)
- 5. Speak into the Revolabs microphones that are connected to MIC 1. The audio meter should peak at about 5dB for normal speech.

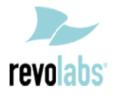

| Mic1        |               | ► +3.0dB |          |
|-------------|---------------|----------|----------|
| Mic2        |               | ► +3.0dB |          |
| Mic3        |               | ► +3.0dB |          |
| Audio4      | <b>41</b>     | ► +0.0dB |          |
| Audio5(AUX  |               | ► +9.0dB |          |
| Audio5(VCR  | 4) <          | ► +9.0dB |          |
| Nominal Lev | el: -49.4 dBu |          |          |
|             |               |          | TANDEERG |

# Return to previous menu and select ECHO CONTROL Enable MIC 1 Echo Canceller (ON) 6.

## 7.

| Mic1   | <ul> <li>off</li> </ul> | • 0n | 9 0n+ NR  |             |
|--------|-------------------------|------|-----------|-------------|
| Mic2   | • Off                   | • 0n | • 0n+NR   |             |
| Mic3   | • Off                   | • 0n | • 0n + NR |             |
| Audio4 | • Off                   | • 0n | 9 0n + NR |             |
|        | 0                       |      |           | TANDBERGMUT |

| 8. | Return to previous menu and select AUDIO LEVELING (AGC) |
|----|---------------------------------------------------------|
| 9. | Turn MIC Audio Leveling (AGC) OFF                       |

| Mics     | 00#         | 9 On |  |
|----------|-------------|------|--|
| AUX      | • Off       | • 0n |  |
| VCR      | • Off       | 0 0n |  |
| Received | Audio 💿 Off | • 0n |  |
|          |             |      |  |

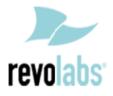